#### **Employer Announcement #99 The new PERS Employer Web Page Format**

**PERS will install the new Employer Web Page format the evening of Tuesday, April 25. This announcement will show how to locate** current popular employer topics on the new web page.

We will begin with the current web page and how those topics can be found on the new web page. Here is the current web page:

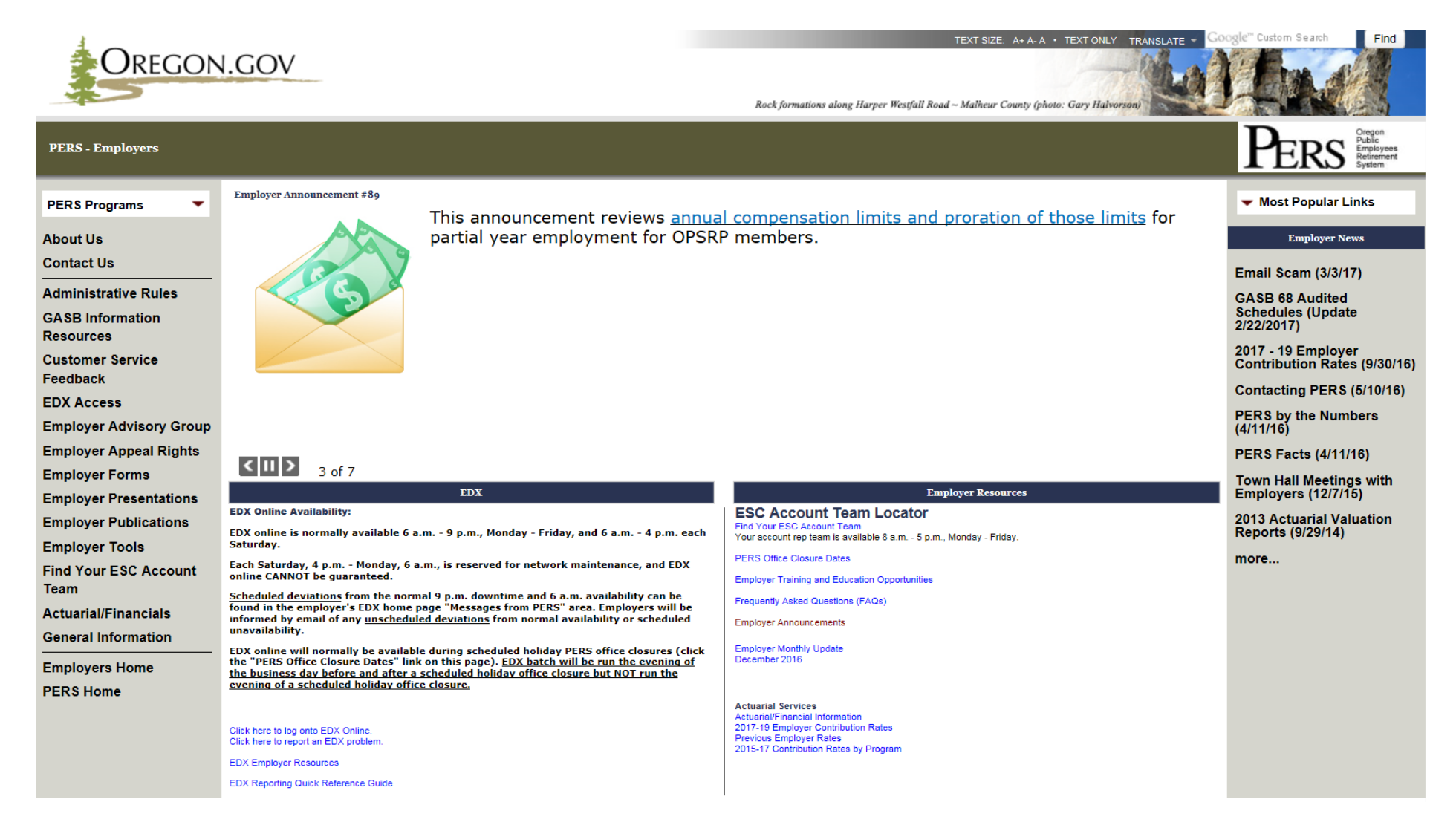

#### **The address for the PERS employer web page will remain unchanged: www.oregon.gov/pers/emp/pages/index.aspx**

When you access the employer web page on Wednesday, April 12, you'll see this page:

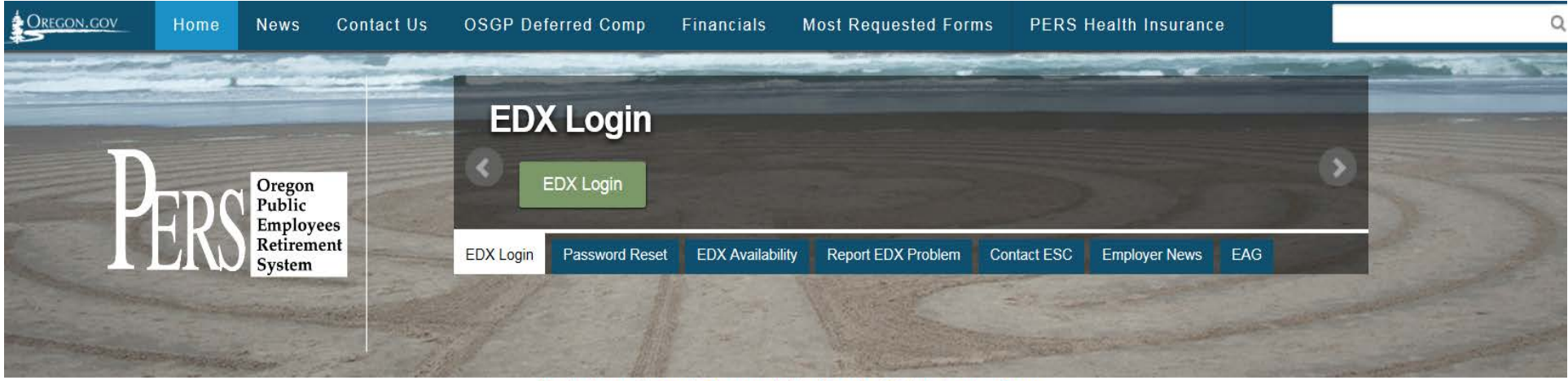

Contact your Account Representative Monday-Friday, 8 a.m. - 5 p.m.

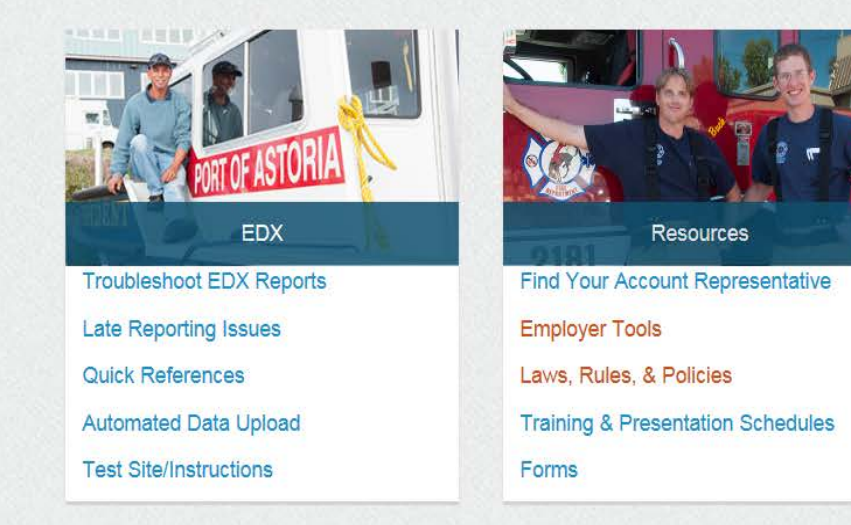

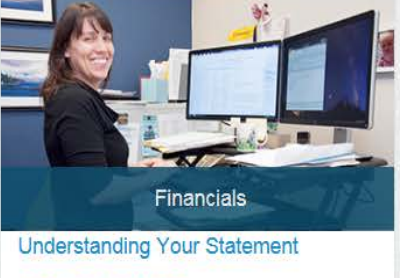

**Contribution Rates** Actuarial & Financial Information Oregon Savings Growth Plan (OSGP) **OSGP Program Participation** 

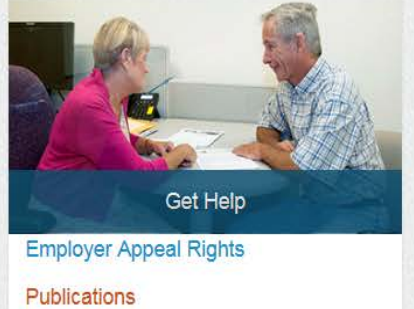

**Coverage Changes General Plan Information** More Help

We'll with the list of links on the left side of the current web page and move to the right, "mapping" the location of current web page topics on the new web page. Here's an index of topics covered in this announcement:

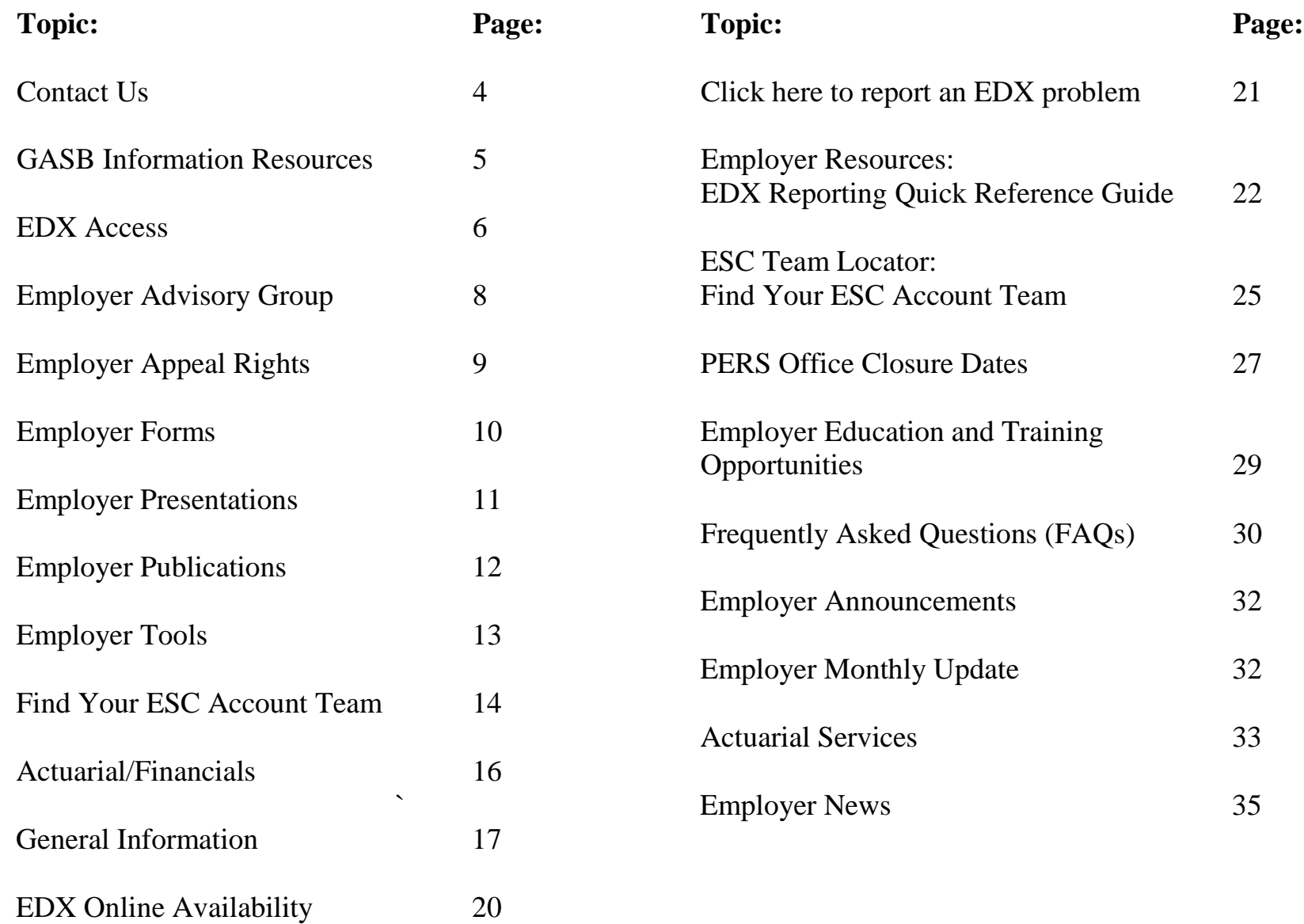

#### **Contact Us**

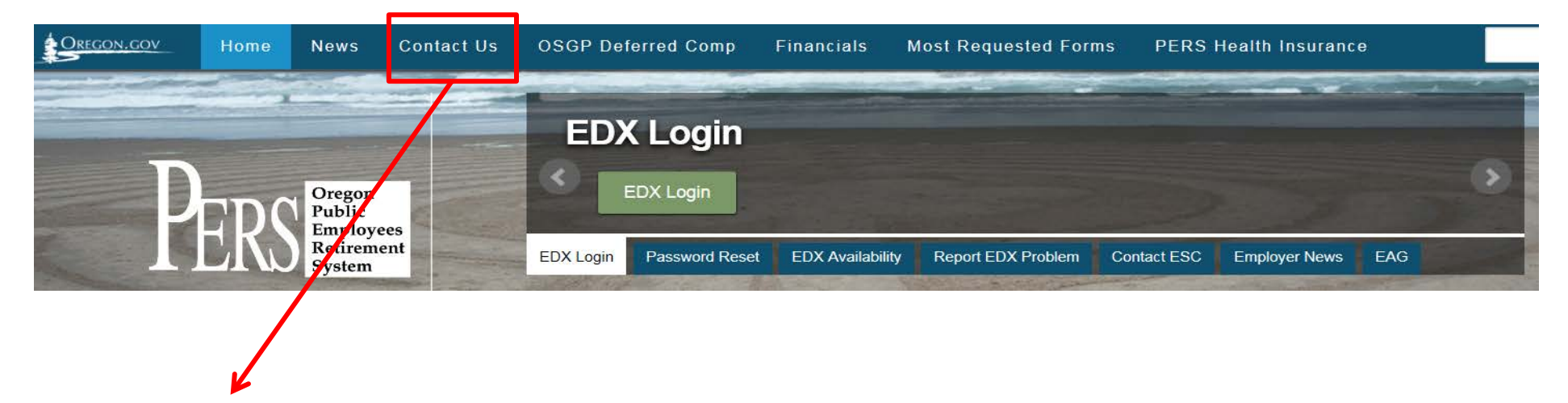

**Public Employees Retirement System** 

## **Contact us**

**PERS Headquarters** 

PERS Salem and Oregon Savings Growth Plan (OSGP)

**Employer Service Center (ESC)** 

**Divorce Unit** 

**PERS Health Insurance Program** 

**UNUM Long-Term Care Insurance** 

**Additional Contacts** 

#### **GASB Information Resources:**

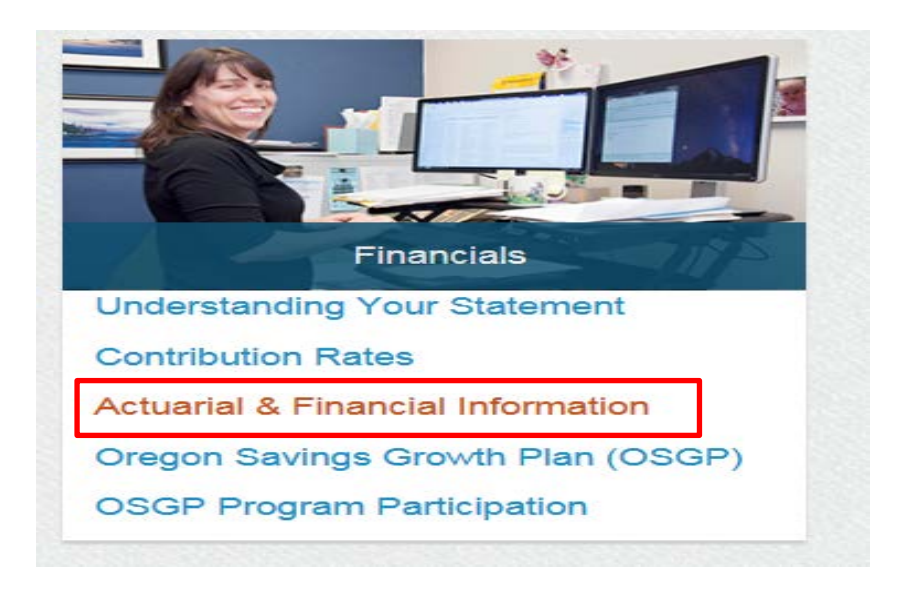

Public Employees Retirement System / EMPLOYERS / Actuarial & Financial Information

#### **Actuarial & Financial Information**

PERS HOME **EMPLOYERS HOME** EMPLOYER ADVISORY GROUP **EMPLOYER FORMS EMPLOYER PUBLICATIONS EMPLOYER APPEAL RIGHTS** LAWS, RULES, & POLICIES ACTUARIAL & FINANCIAL **INFORMATION QUICK REFERENCES TRAINING AND PRESENTATION** 

**SCHEDULES** 

**Valuation Letters and Reports** 

Side Accounts

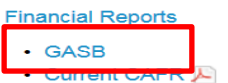

• CAFR Archives

**Presentation and Reports** 

PERS provides some online publications in .pdf format. To view them, you must have the most recent version of Adobe Reader®. Download the latest version of Adobe Reader®.

In compliance with the Americans with Disabilities Act, PERS will provide these documents in an alternate format upon request. To request this, contact PERS at 888-320-7377 or TTY 503-603-7766.

#### **EDX Access:**

When using the access tabs at the top of the page:

- 1) Click the access tab you want, then...
- 2) Click the green tab, which now has the access tab name.

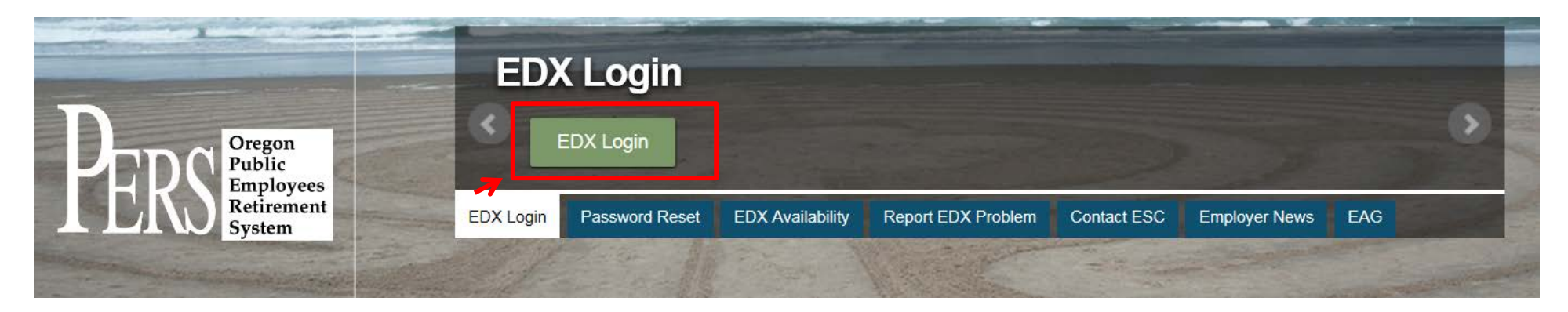

The EDX "Welcome..." page will appear, with the standard EDX "Log In" link you've always seen:

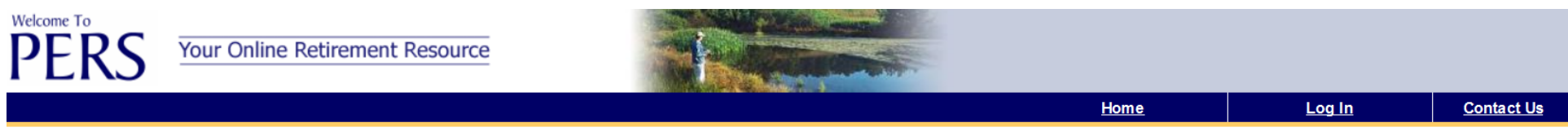

#### **Welcome to PERS Self-Service!**

This Web site provides online capabilities to:

- Access your account information
- Perform activities related to your account
- Update your contact information
- Link directly to the PERS web site to view Member Handbooks, FAQ's, Forms and other information
- View the most recent messages from PERS

If you have questions not answered on this web site or questions about how to use this web site, please CONTACT US.

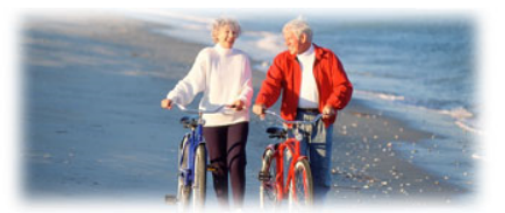

#### **Access EDX Test:**

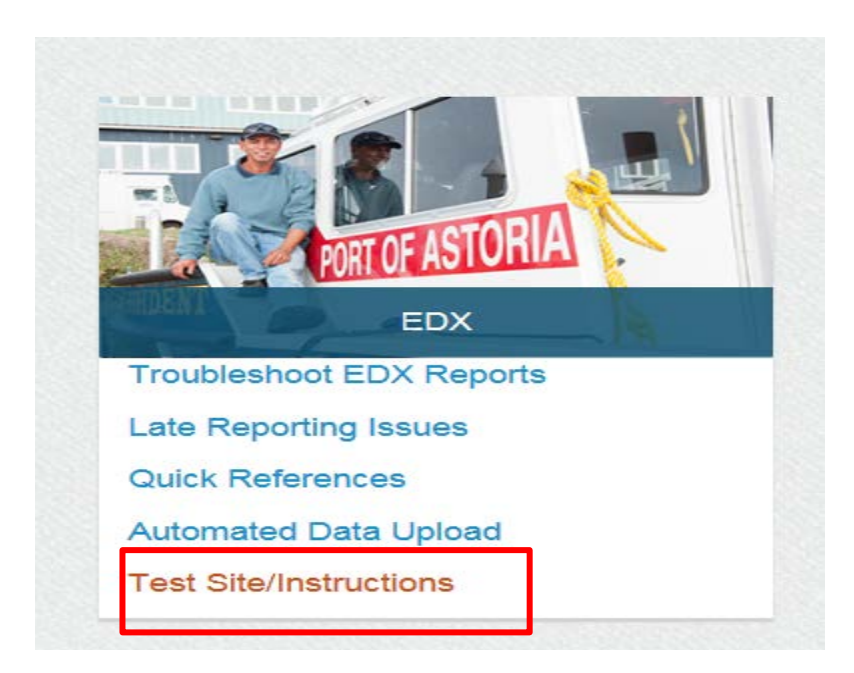

This page will appear:

Public Employees Retirement System / EMPLOYERS / EDX Access

### **EDX Access**

PERS HOME

#### **EMPLOYERS HOME**

EMPLOYER ADVISORY GROUP

**EMPLOYER FORMS** 

**EMPLOYER PUBLICATIONS** 

**EMPLOYER APPEAL RIGHTS** 

LAWS, RULES, & POLICIES

**ACTUARIAL & FINANCIAL** 

- EDX Test System
- EDX Test System Instructions
- EDX Live

PERS provides some online publications in .pdf format. To view them, you must have the most recent version of Adobe Reader online publications in .pdf format. To view them, you must have the most recent version of Adobe Reader®. Download the latest version of Adobe Reader<sup>®</sup>.

In compliance with the Americans with Disabilities Act, PERS will provide these documents in an alternate format upon request. To request this, contact PERS at 888-320-7377 or TTY 503-603-7766.

#### **Employer Advisory Group:**

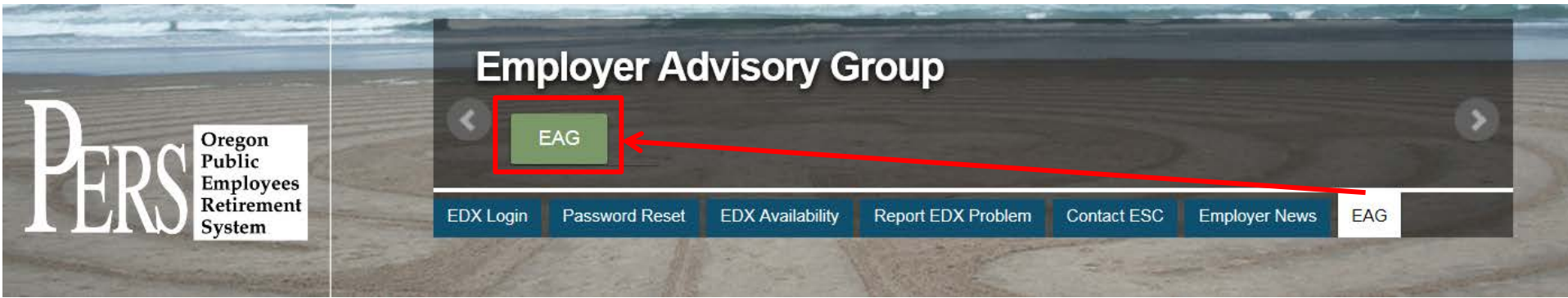

This page will appear:

#### **Employer Advisory Group**

PERS HOME

**EMPLOYERS HOME** 

EMPLOYER ADVISORY GROUP

**EMPLOYER FORMS** 

**EMPLOYER PUBLICATIONS** 

**EMPLOYER APPEAL RIGHTS** 

LAWS, RULES, & POLICIES

**ACTUARIAL & FINANCIAL INFORMATION** 

**QUICK REFERENCES** 

**TRAINING AND PRESENTATION SCHEDULES** 

The PERS Employer Advisory Group (EAG) was formed to provide an exchange of information regarding legislative and statutory determinations that affect the financial and administrative state of PERS and PERS-participating employers.

The EAG Charter A describes the group's purpose, authority, roles and responsibilities, membership, decision-making, and issue evaluation.

The EAG Member List is comprised of members from various associations throughout the state of Oregon. The EAG members will be responsible for reviewing and contributing to the discussion or plan administration issues as they develop.

Please send us an email is you would like to be placed on the EAG Interested Parties List to receive EAG meeting notifications and updates.

Please contact the Employer Advisory Group Mith any questions or comments.

#### 2015-2016 EAG Meeting Schedule

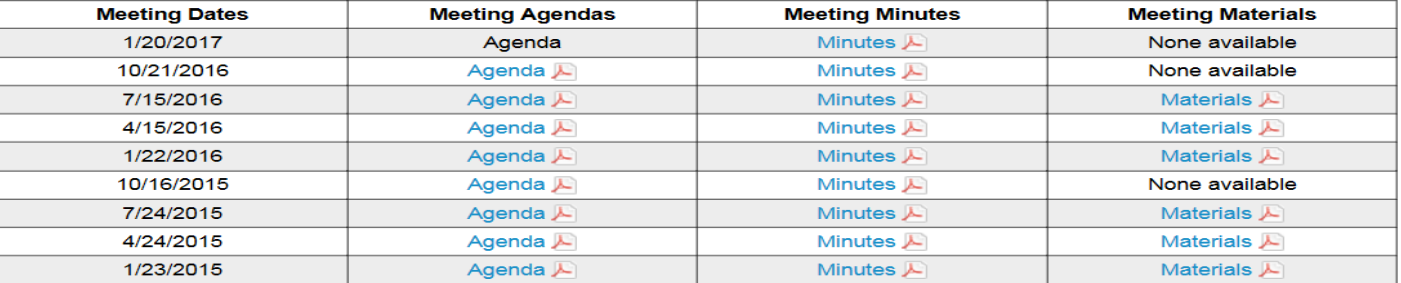

PERS provides some online publications in .pdf format. To view them, you must have the most recent version of Adobe Reader®. Download the latest version of Adobe Reader®.

#### **Employer Appeal Rights:**

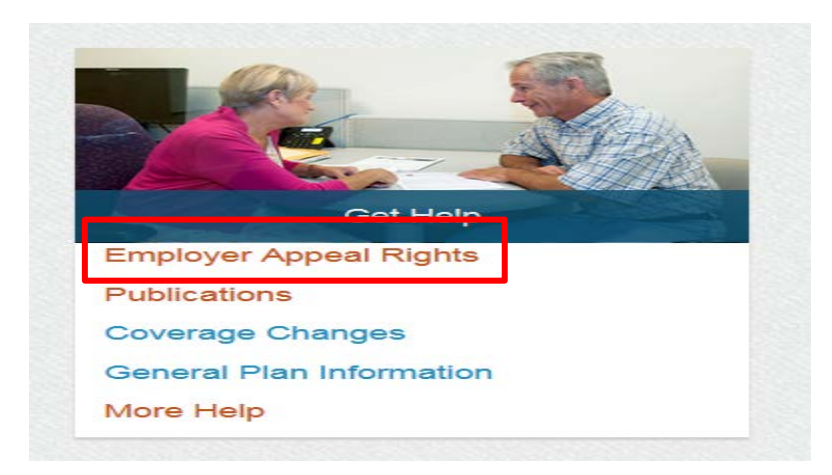

#### This screen will appear:

## **Employer Appeal Rights**

**PERS HOME** 

**EMPLOYERS HOME** 

**EMPLOYER ADVISORY GROUP** 

**EMPLOYER FORMS** 

**EMPLOYER PUBLICATIONS** 

EMPLOYER APPEAL RIGHTS

LAWS, RULES, & POLICIES

**ACTUARIAL & FINANCIAL INFORMATION** 

**QUICK REFERENCES** 

**TRAINING AND PRESENTATION SCHEDULES** 

#### Your Appeal Rights as a PERS Employer

PERS employers may appeal PERS staff actions and determinations. The appeal process may be applied to any staff action or determination affecting you, as an employer, including eligibility determinations and invoices for contributions.

The employer appeal process is described in Oregon Administrative Rule (OAR) 459-001-0032: Review of Staff Actions and Determinations Regarding Public Employers. If you disagree with a staff action or determination, you may request a review (appeal) by sending an email or writing to your PERS employer account representative within 60 days of the date the staff action or determination was sent to you. Your request will be denied if it is received after the 60-day period has expired. Your request for review must include:

- 1. a description of the action or determination you want reviewed;
- 2. a short statement describing how and why you think the action or determination is wrong;
- 3. a statement of facts that you believe show the action or determination is wrong;
- 4. a list of any statutes, rules, or court decisions that you believe support your position;
- 5. a statement of the action you seek; and
- 6. a request for review.

Your request for a review may be denied if it does not contain the required information. PERS staff will mail a response letter within 45 days after receipt of your request for review.

#### **Employer Forms:**

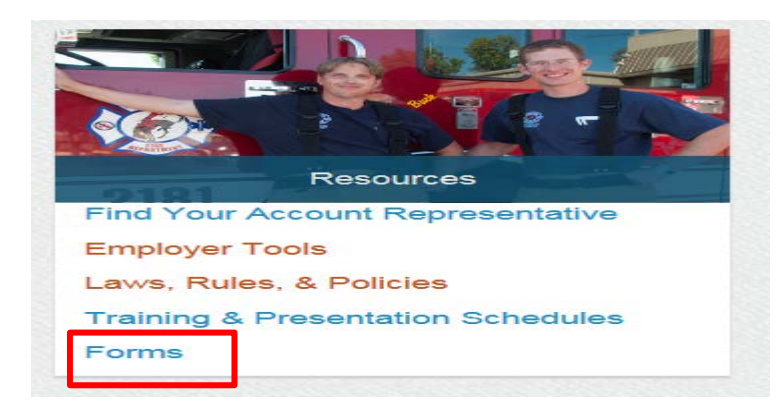

This screen will appear:

#### **Employer forms**

#### PERS HOME

**EMPLOYERS HOME** 

#### EMPLOYER ADVISORY GROUP

- **EMPLOYER FORMS**
- **EMPLOYER PUBLICATIONS**

**EMPLOYER APPEAL RIGHTS** 

**LAWS, RULES, & POLICIES** 

**ACTUARIAL & FINANCIAL INFORMATION** 

QUICK REFERENCES

**TRAINING AND PRESENTATION SCHEDULES** 

#### **Important Notice - Instructions**

Please follow these instructions. If you do not, we may not be able to process your form(s).

- Step 1: Click on the appropriate link to the right to select the desired form.
- Step 2: Refer to the instructions attached to the form. You can also refer to the Employer Manual F for specific instructions for the form and to determine any additional documentation that may be needed.
- Step 3: Submit the form and additional documentation to the Oregon Public Employees Retirement System.
- Step 4: Complete and sign the form in blue or black ink. Do not use pencil.

#### **How to Submit the Forms**

- By mail: Mail the form(s) and documentation to the Oregon Public Employees Retirement System, PO Box 23700, Tigard, OR 97281-3700.
- By Fax: 503-603-7626 (Attention: Membership and Employer Relations)
- In person: Deliver the form(s) and documentation to the Oregon Public Employees Retirement System offices at: 11410 SW 68th Parkway, Tigard, Oregon.

#### **Caution**

- We will not accept electronic (email) documents.
- Material should not be sent via email for confidentiality reasons.

PERS provides some online publications in .pdf format. To view them, you must have the most recent version of Adobe Reader®. Download the latest version of Adobe Reader®.

In compliance with the Americans with Disabilities Act, PERS will provide these documents in an alternate format upon request. To request this, contact PERS at 888-320-7377 or TTY 503-603-7766.

#### **Forms**

**Reporting EDX** 

Paper Reporting - Payroll/Electronic Remittance

Paper Reporting - Personnel

Paper Reporting - Member and **Beneficiary** 

#### **Employer Presentations:**

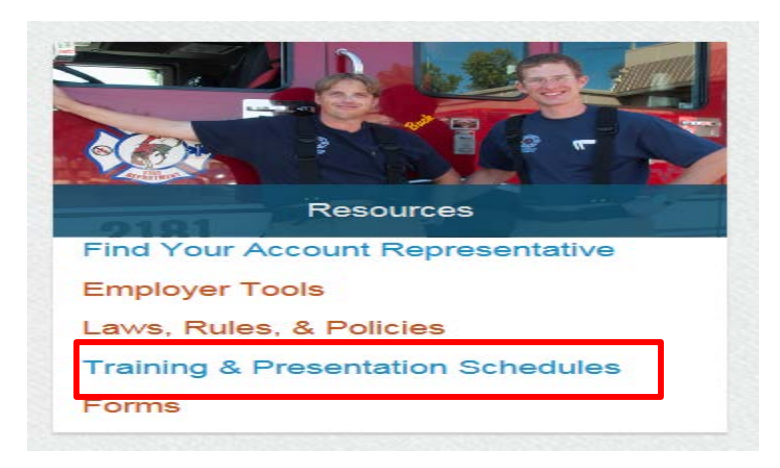

This screen will appear:

# **Training and Presentation Schedules**

PERS HOME

**EMPLOYERS HOME** 

EMPLOYER ADVISORY GROUP

**EMPLOYER FORMS** 

**EMPLOYER PUBLICATIONS** 

**EMPLOYED APPEAL PICUTE** 

Employer Class Schedule, Information, and Registration

**EDX Self-Paced Education** 

Outreach Presentation Schedule and Registration

### **Employer Publications:**

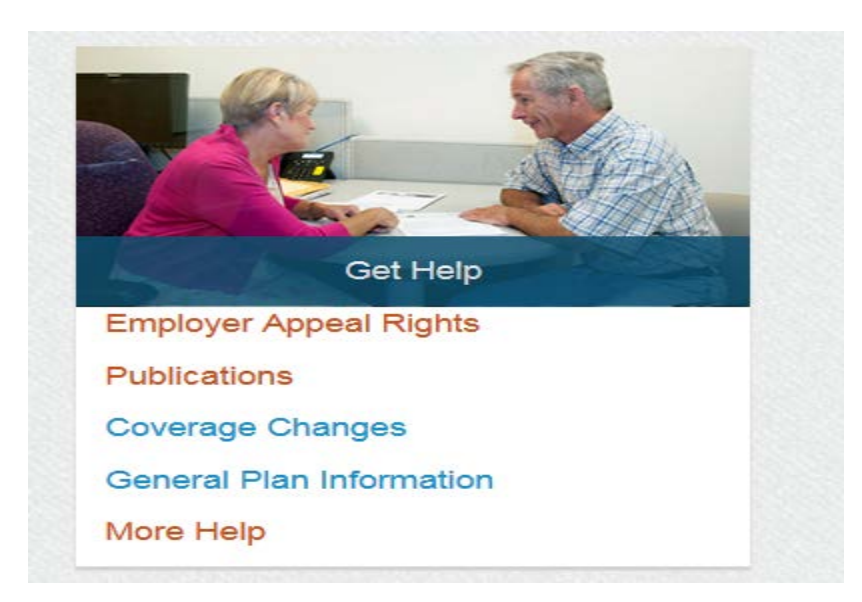

This screen will appear:

# **Employer Publications**

PERS HOME

**EMPLOYERS HOME** 

EMPLOYER ADVISORY GROUP

**EMPLOYER FORMS** 

EMPLOYER PUBLICATIONS

**EMPLOYER APPEAL RIGHTS** 

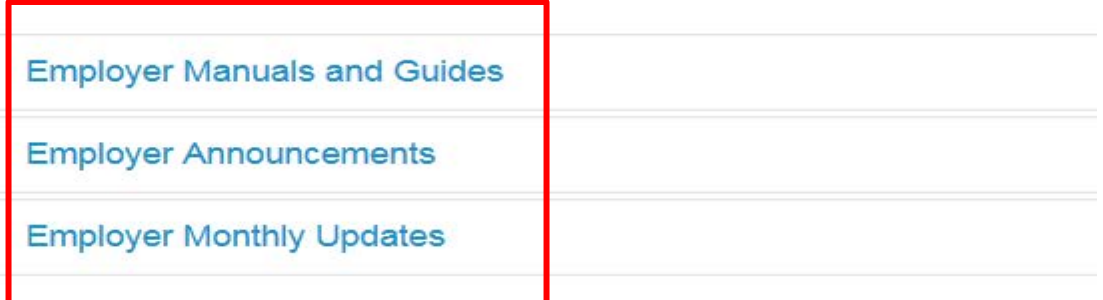

### **Employer Tools:**

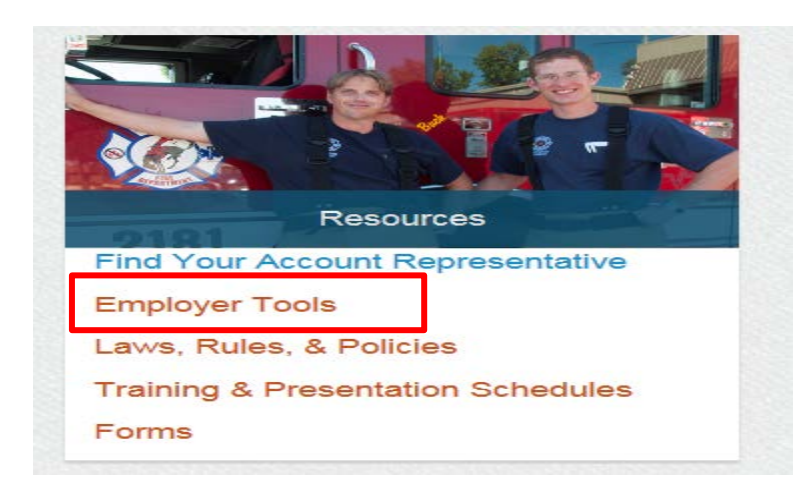

This page will appear:

# **Employer Tools**

PERS HOME

EMPLOYERS HOME

EMPLOYER ADVISORY GROUP

**EMPLOYER FORMS** 

**EMPLOYER PUBLICATIONS** 

**EMPLOYER APPEAL RIGHTS** LAMO DULEO A DOLIOIDO

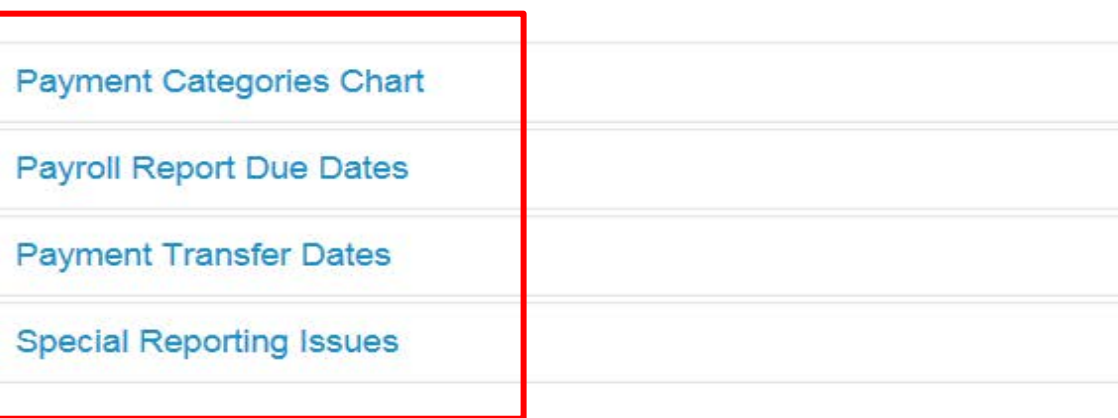

#### **Find Your ESC Account Team:**

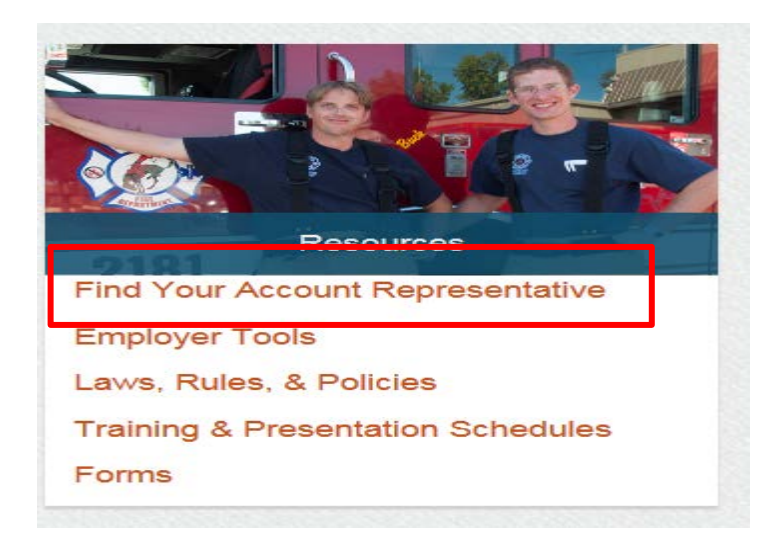

This page will appear. Determine which category identifies your organization and click that category link. We'll use "Local" Government Employment Team" as an example:

#### **Employer Service Center Representatives**

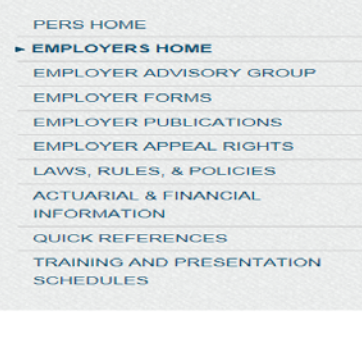

#### Overview

ESC staff are organized into three teams to address specific employer reporting issues. Employers are encouraged to contact any member of their ESC Account Team with any questions related to EDX records and reports. Excluding holidays and agency furlough days, ESC Account Team staff is available 8 a.m. - 5 p.m., Monday - Friday.

If you're calling long distance, you can contact your ESC Account Team members by following the instructions below. Be sure you have your team member's extension before you begin. The extension is the last four digits of your team member's phone number.

• Dial 1-888-320-7377.

- Wait for the third option "...if you know the extension of the person you are calling, or to access the company directory..." and press 3. - At the prompt, enter the last four digits of the team members phone number, and then press the # key. Leave a message if there is no answer.

Employer Service Center Manager **Laurel Galego** 503-603-7628 Email: laurel.galego@pers.state.or.us

**FSC Account Representatives** 

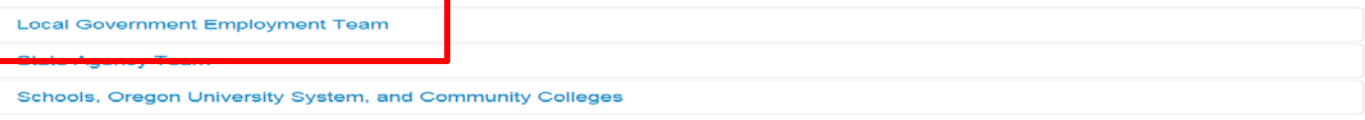

## **ESC Account Representatives**

#### **Local Government Employment Team**

Employer Numbers 2000 - 2899, excluding OHSU 2880

Adrienne Southard (team captain) 503-431-8930 Email: adrienne.southard@pers.state.or.us

**Don Abbott** 503-603-7569 Email: donald.abbott@pers.state.or.us

**State Agency Team** 

Schools, Oregon University System, and Community Colleges

#### **Actuarial/Financials:**

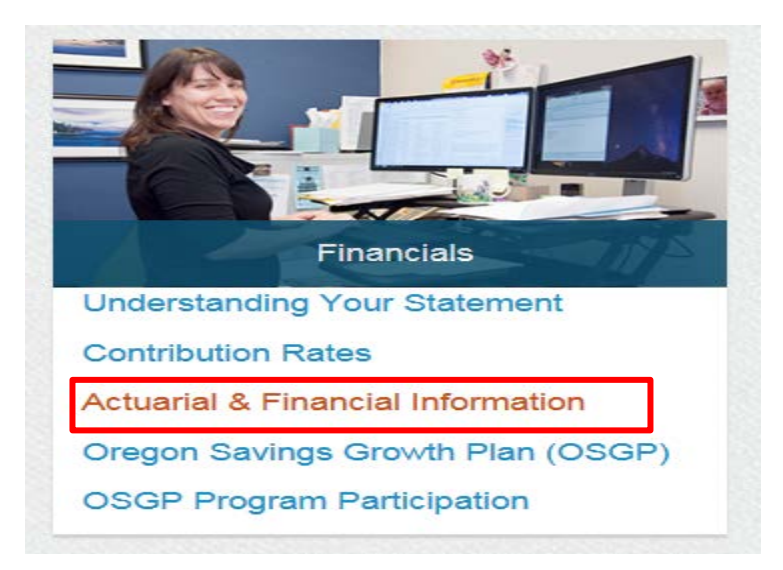

This screen will appear:

## **Actuarial & Financial Information**

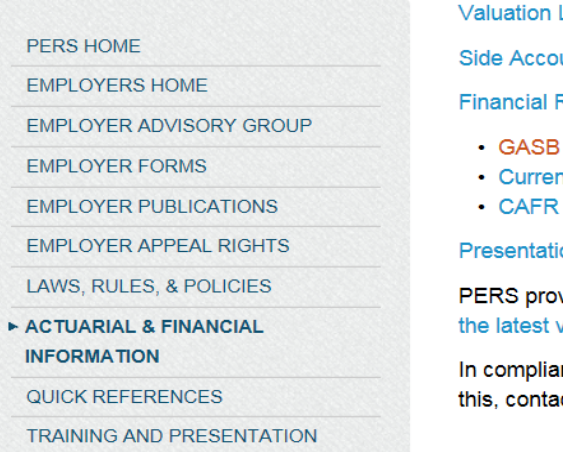

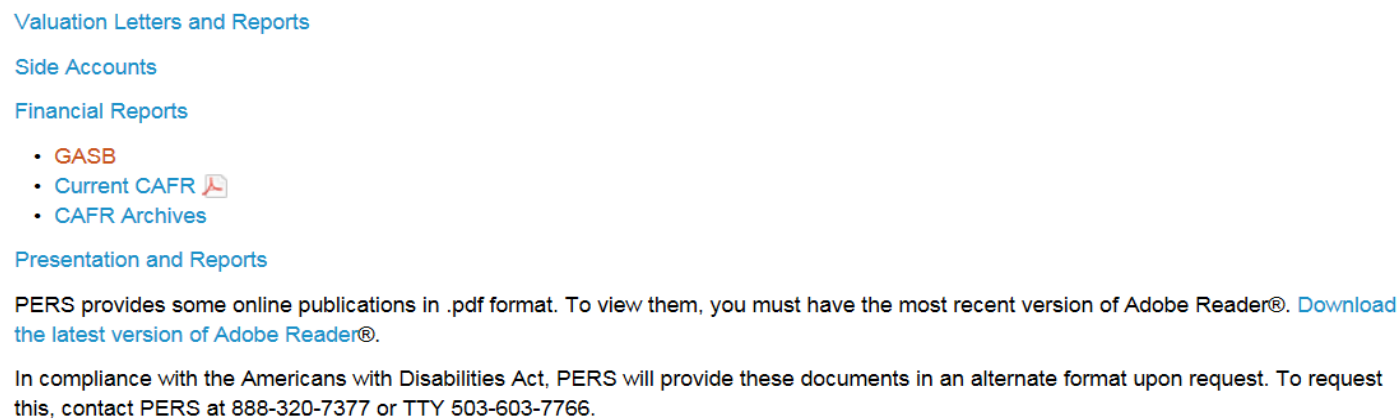

### **General Information:**

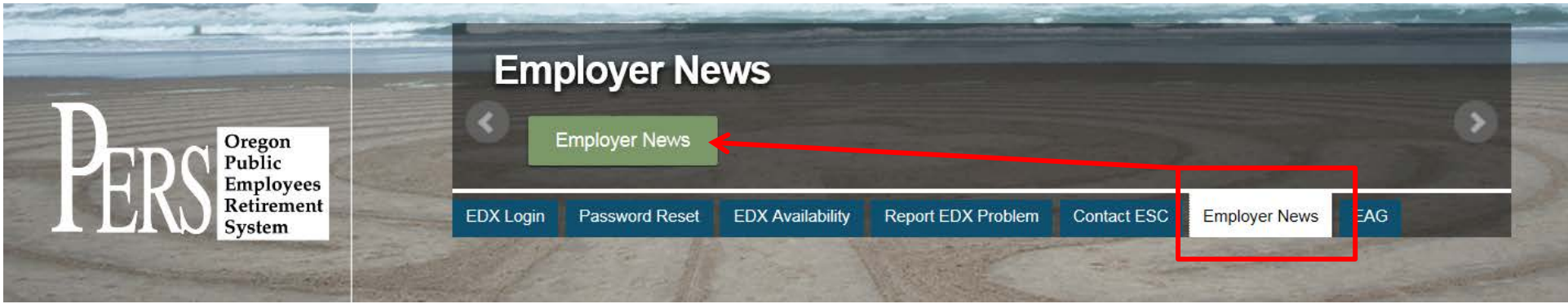

Click the "Employer News" tab in the page heading, then click the green tab now labelled "Employer News" and this screen will appear:

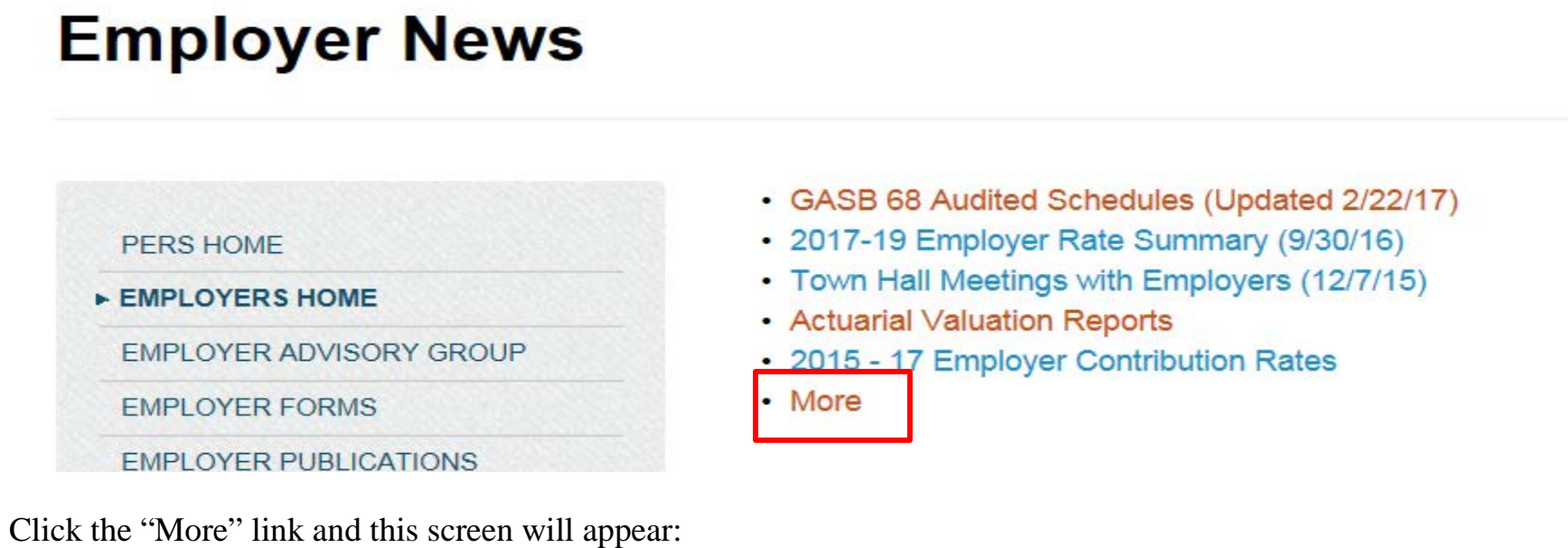

17

## **Employer General Information**

k,

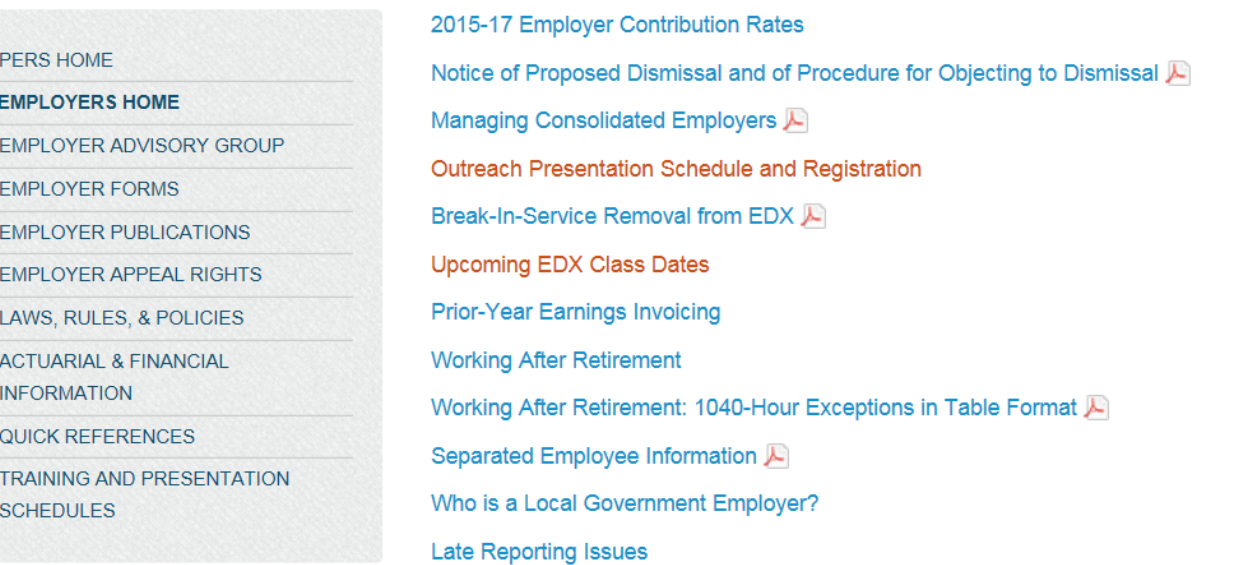

PERS provides some online publications in .pdf format. To view them, you must have the most recent version of Adobe Reader®. Download the latest version of Adobe Reader®.

In compliance with the Americans with Disabilities Act, PERS will provide these documents in an alternate format upon request. To request this, contact PERS at 888-320-7377 or TTY 503-603-7766.

Moving from left to right across the current PERS Employer Web Page, we come the "EDX" column:

#### **EDX**

**EDX Online Availability:** 

EDX online is normally available 6 a.m. - 9 p.m., Monday - Friday, and 6 a.m. - 4 p.m. each Saturday.

Each Saturday, 4 p.m. - Monday, 6 a.m., is reserved for network maintenance, and EDX online CANNOT be quaranteed.

Scheduled deviations from the normal 9 p.m. downtime and 6 a.m. availability can be found in the employer's EDX home page "Messages from PERS" area. Employers will be informed by email of any unscheduled deviations from normal availability or scheduled unavailability.

EDX online will normally be available during scheduled holiday PERS office closures (click the "PERS Office Closure Dates" link on this page). EDX batch will be run the evening of the business day before and after a scheduled holiday office closure but NOT run the evening of a scheduled holiday office closure.

Click here to log onto EDX Online. Click here to report an EDX problem.

**EDX Employer Resources** 

**EDX Reporting Quick Reference Guide** 

### **EDX Online Availability:**

Click the "EDX Availability" tab in the page heading.

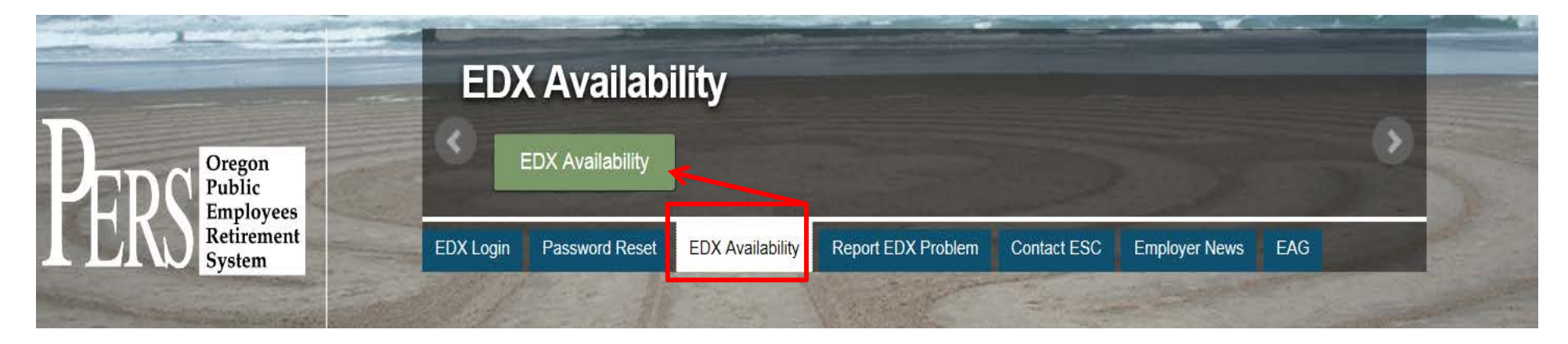

Click the green tab now labelled "EDX Availability" and this page will appear:

## **EDX Availability**

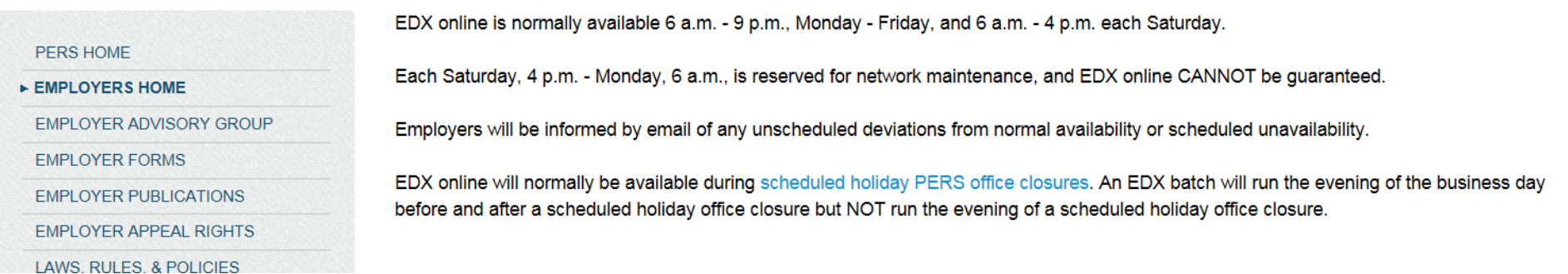

#### **Click here to report an EDX problem:**

Click the "Report EDX Problem" tab in the page heading:

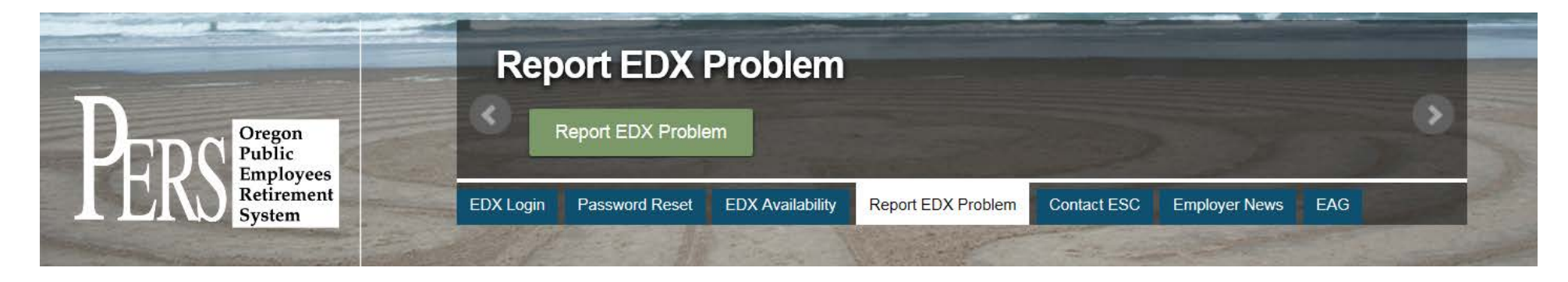

Click the green tab now labelled "Report EDX Problem" and this e-mail format will appear. Add a "Subject" title describing the problem, enter an explanation of the problem, then click "Send":

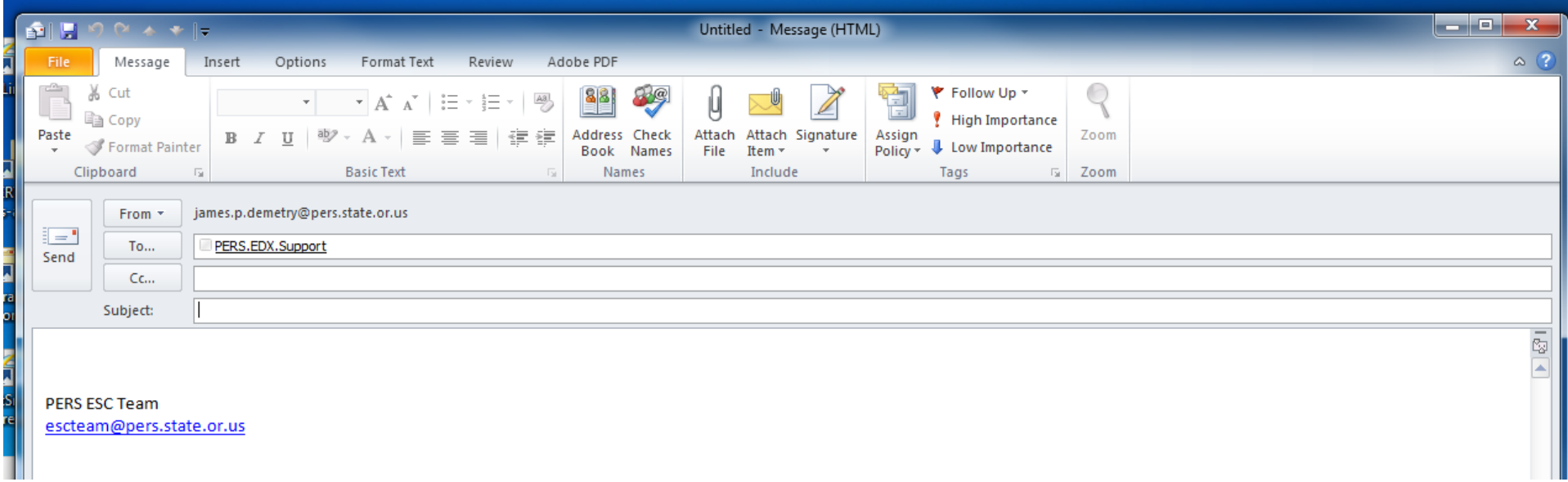

### **EDX Employer Resources: EDX Reporting Quick Reference Guide:**

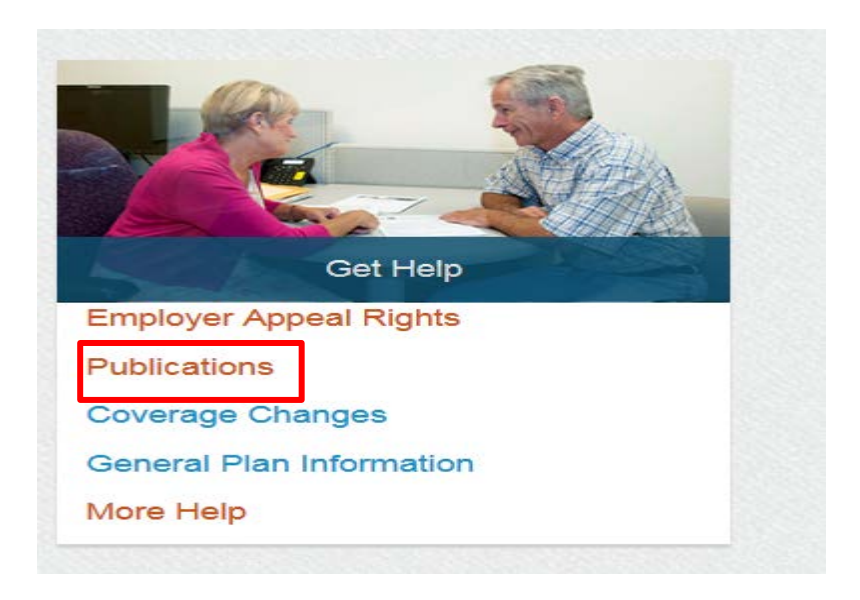

Click the "Publications" tab and this page will appear:

# **Employer Publications**

PERS HOME

**EMPLOYERS HOME** 

EMPLOYER ADVISORY GROUP

**EMPLOYER FORMS** 

EMPLOYER PUBLICATIONS

**Employer Manuals and Guides** 

**Employer Announcements** 

**Employer Monthly Updates** 

Click the link for the information you need and the tab will expand to show the information. Click the tab again to "collapse" the tab back to the original choices:

## **Employer Publications**

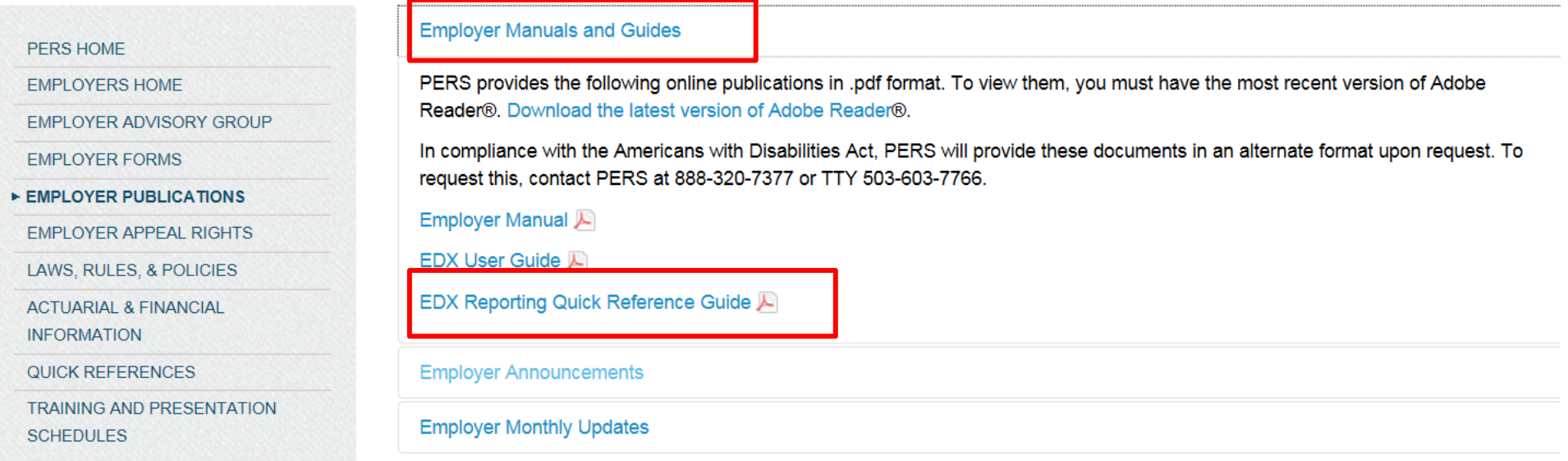

Continuing to the right on the current Employer Web Page, we come to the "Employer Resources" column:

**Employer Resources** 

**ESC Account Team Locator** 

Find Your ESC Account Team Your account rep team is available 8 a.m. - 5 p.m., Monday - Friday.

**PERS Office Closure Dates** 

**Employer Training and Education Opportunities** 

Frequently Asked Questions (FAQs)

**Employer Announcements** 

**Employer Monthly Update** December 2016

**Actuarial Services** 

Actuarial/Financial Information 2017-19 Employer Contribution Rates **Previous Employer Rates** 2015-17 Contribution Rates by Program

#### **ESC Account Team Locator: Find Your ESC Account Team:**

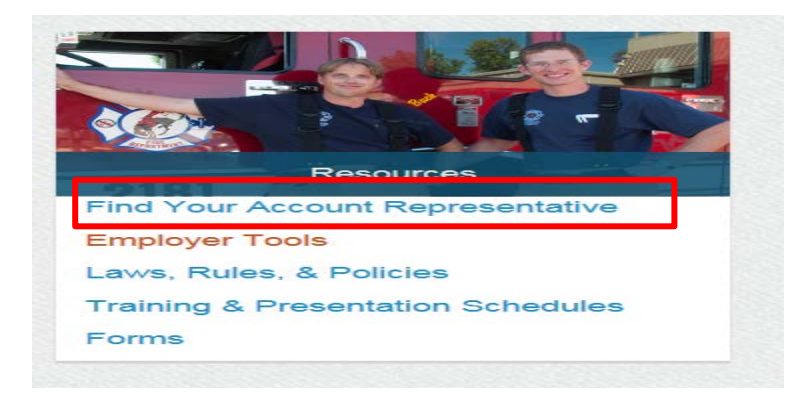

Click the "Find Your Account Representative" link and this page will appear:

#### **Employer Service Center Representatives**

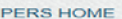

**SCHEDULES** 

**EMPLOYERS HOME** EMPLOYER ADVISORY GROUP **EMPLOYER FORMS EMPLOYER PUBLICATIONS EMPLOYER APPEAL RIGHTS** LAWS, RULES, & POLICIES **ACTUARIAL & FINANCIAL INFORMATION QUICK REFERENCES TRAINING AND PRESENTATION** 

#### Overview

ESC staff are organized into three teams to address specific employer reporting issues. Employers are encouraged to contact any member of their ESC Account Team with any questions related to EDX records and reports. Excluding holidays and agency furlough days, ESC Account Team staff is available 8 a.m. - 5 p.m., Monday - Friday.

If you're calling long distance, you can contact your ESC Account Team members by following the instructions below. Be sure you have your team member's extension before you begin. The extension is the last four digits of your team member's phone number.

 $\cdot$  Dial 1-888-320-7377.

- Wait for the third option "...if you know the extension of the person you are calling, or to access the company directory..." and press 3.
- At the prompt, enter the last four digits of the team members phone number, and then press the # key. Leave a message if there is no answer.

**Employer Service Center Manager Laurel Galego** 503-603-7628 Email: laurel.galego@pers.state.or.us

#### **ESC Account Representatives**

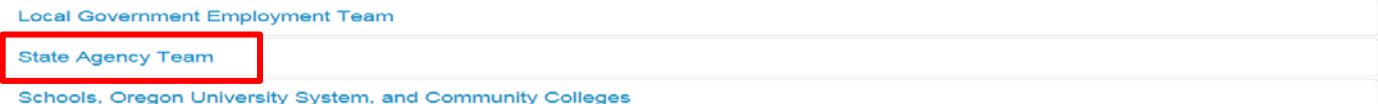

Determine which category describes your organization, the click the link for that category. The Account Team representatives for that organization type will appear. You can expand and collapse the link by clicking the link (ex: State Agency Team): **ESC Account Representatives** 

**Local Government Employment Team** 

**State Agency Team** 

Employer Numbers 1000 - 1999, excluding Oregon University System 1249 - 1256

Paul Scholes (team captain) 503-603-7772 Email: paul.scholes@pers.state.or.us

Darlene Moore 503-431-8929 Email: darlene.moore@pers.state.or.us

Deb Stern 503-603-7779 Email: debra.stern@pers.state.or.us

Schools, Oregon University System, and Community Colleges

### **PERS Office Closure Dates:**

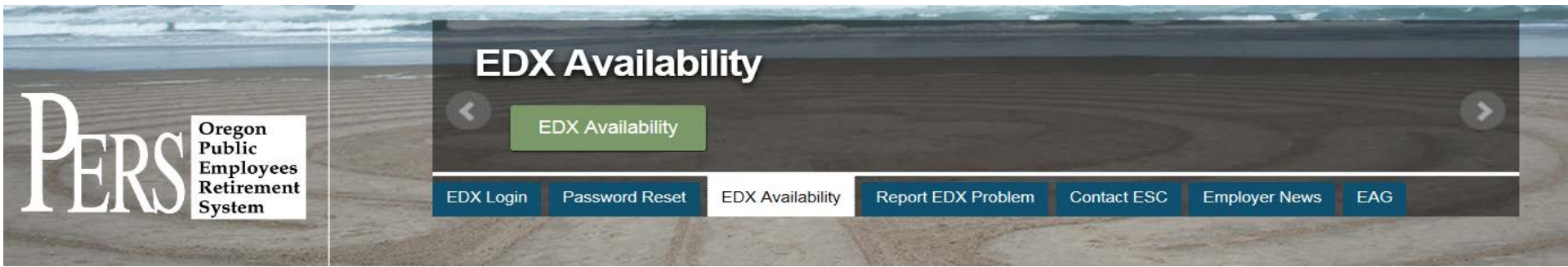

Click the "EDX Availability" tab in the heading at the top of the page. Then click the green tab, now labelled "EDX Availability" and this page appears:

## **EDX Availability**

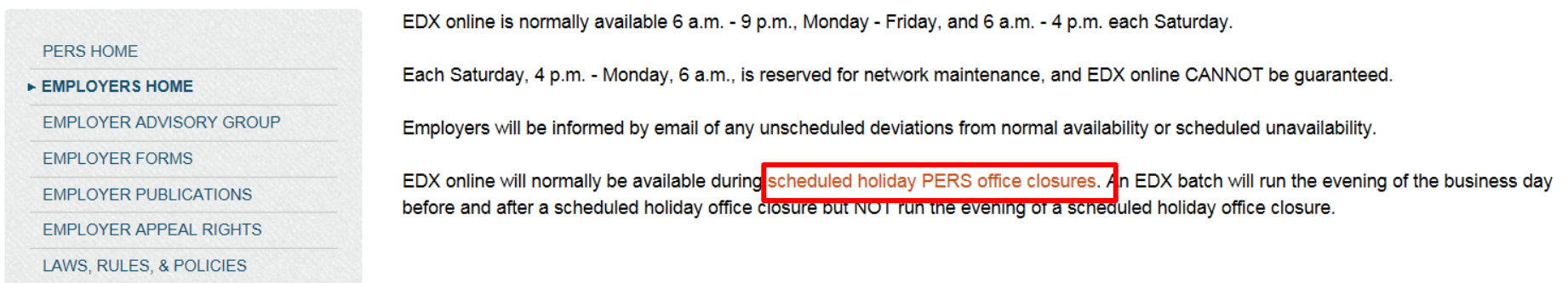

On this page click the "scheduled holiday PERS office closures" link and this page will appear:

## **Office Closures**

PERS offices in Tigard, Tualatin, and Salem will be closed on the dates shown below.

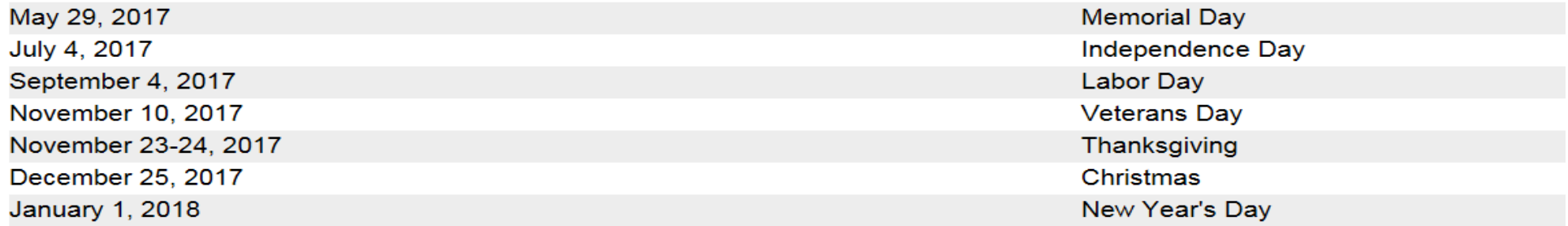

**Employer Training and Education Opportunities:**

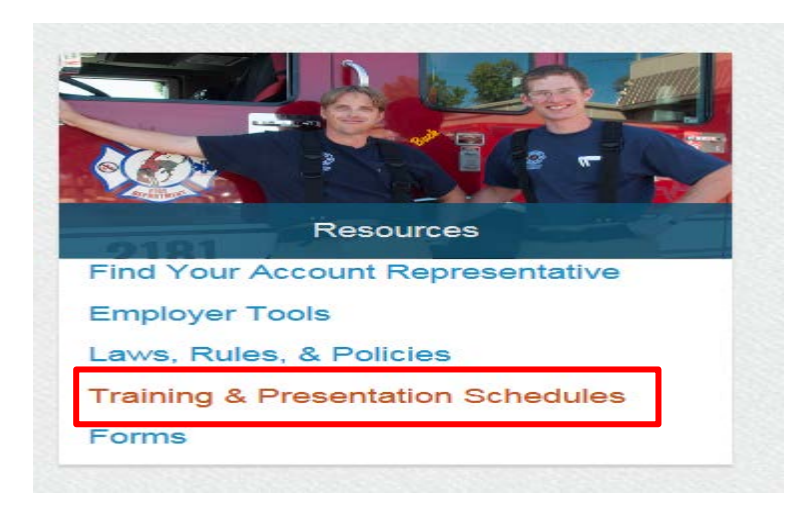

Click the "Training & Presentation Schedules" link and this page will appear:

# **Training and Presentation Schedules**

PERS HOME

**EMPLOYERS HOME** 

EMPLOYER ADVISORY GROUP

**EMPLOYER FORMS** 

**EMPLOYER PUBLICATIONS** 

Employer Class Schedule, Information, and Registration

**EDX Self-Paced Education** 

Outreach Presentation Schedule and Registration

## **Frequently Asked Questions (FAQs):**

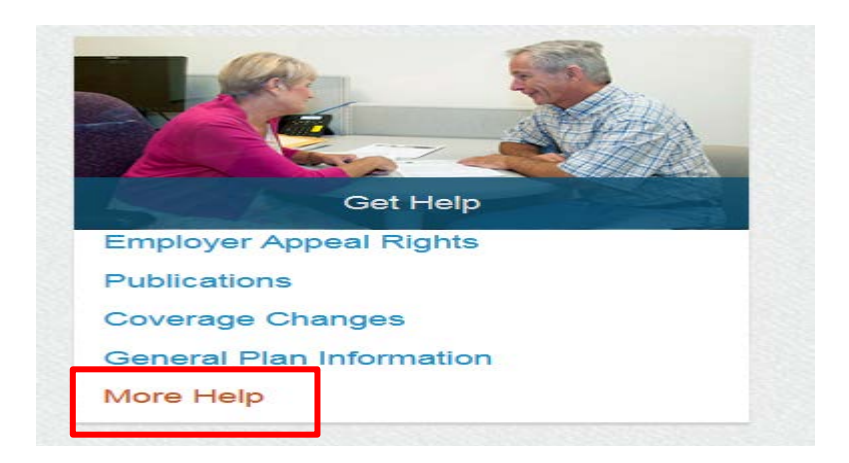

Click "More Help" and this page will appear:

## **More Help**

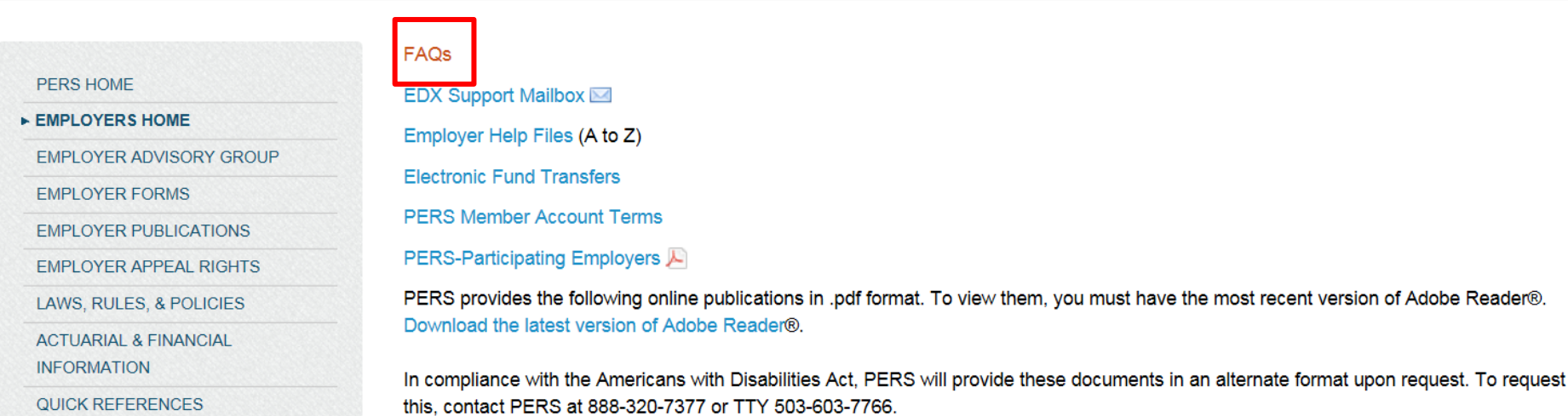

Click the "FAQs" link and the existing FAQ list will appear. Click the topic link to view the FAQ topic text:

## **FAQS**

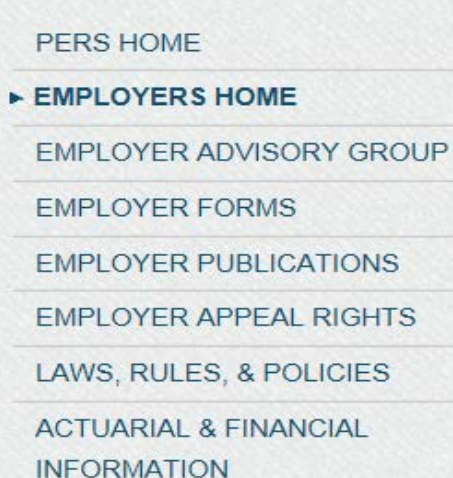

QUICK REFERENCES

**SCHEDULES** 

**TRAINING AND PRESENTATION** 

Community Colleges and Use of FTE (7/13/15) Changing Employee Contribution Type for the IAP (8/27/14) Unused Sick Leave Calculation and Reporting (7/17/14) EDX Employer Online Statement Enhancements (6/12/14) SB 897 and Retirement Data Verification (2/1/13) Prior Year Earnings Due to EDX Release 6.0 (5/30/12) EDX Release 6.0 and Suspended DTL 2-02 Records (9/21/11) Domestic Partner Medical Premiums (8/7/11) USERRA Payments (6/22/10) EDX Release 5.0 (7/21/09) Membership Kit (11/17/08) LSP Backout Part Two (4/30/07) LSP Backout Part One (4/30/07) LSVP LSP Adjustments Employers Cannot Make (2/27/07) LSP Contingency Reserves Part Two (2/13/07) LSP Contingency Reserves Part One (12/10/06)

OPSRP Retiree Return to Work Restriction (7/31/15)

### **Employer Announcements: Employer Monthly Update:**

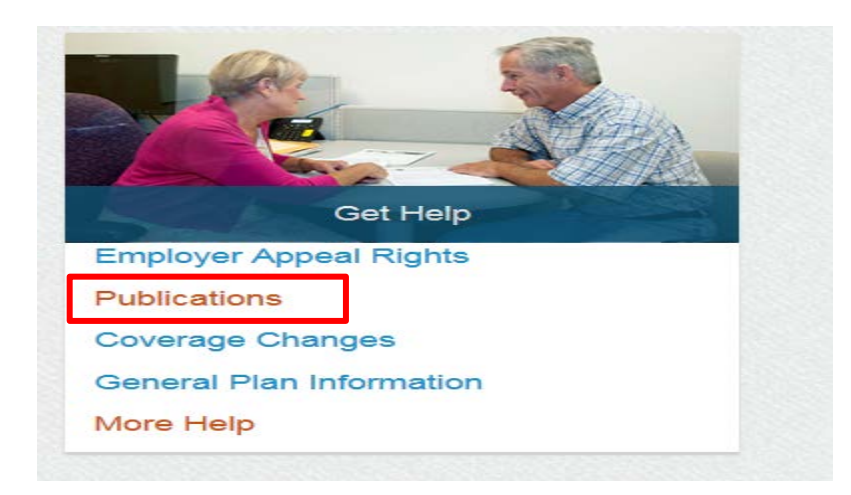

Click the "Publications" link and this page will appear. Click the topic link to see current and historical Employer Announcement or Employer Monthly Update documents:

# **Employer Publications**

**PERS HOME** 

**EMPLOYERS HOME** 

EMPLOYER ADVISORY GROUP

**EMPLOYER FORMS** 

EMPLOYER PUBLICATIONS

**Employer Manuals and Guides** 

**Employer Announcements** 

**Employer Monthly Updates** 

**Actuarial Services:** Actuarial/Financial Information 2017-19 Employer Contribution Rates Previous Employer Rates 2015-17 Contribution Rates by Program

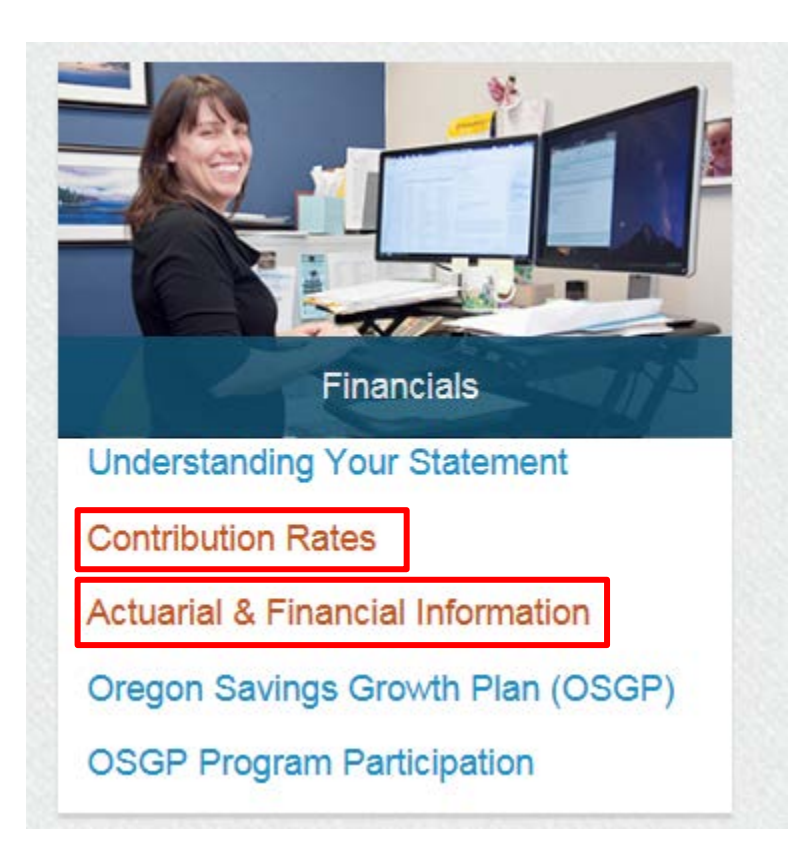

Click the "Contribution Rates" link for current and past employer contribution rate information:

#### **Contribution Rates**

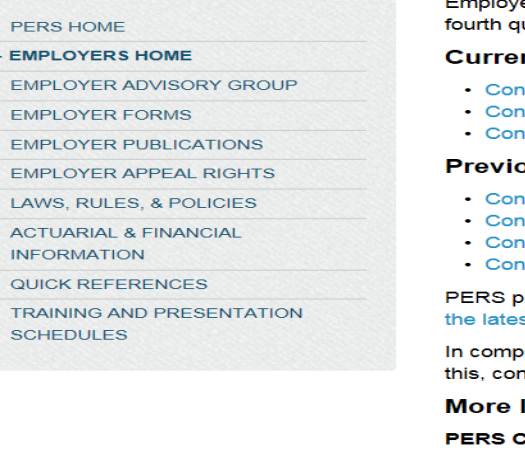

Employer contribution rates change every other odd year (example: 2013, 2015, 2017). The new rates are made available during the third or uarter of the previous calendar year. Current and previous employer contribution rates can be found through the links below.

#### nt Employer Contribution Rates

- tribution Rates 2017-2019
- tribution Rates 2015-2017
- firibution Rates by Program 2015-2017

**ous Employer Contribution Rates** 

- tribution Rates 2013-2015
- ntribution Rates 2011-2013
- tribution Rates 2009-2011 人
- tribution Rates 2007-2009

rrovides some online publications in .pdf format. To view them, you must have the most recent version of Adobe Reader®. Download st version of Adobe Reader®.

Iliance with the Americans with Disabilities Act, PERS will provide these documents in an alternate format upon request. To request ntact PERS at 888-320-7377 or TTY 503-603-7766.

**Information About Contribution Rates** 

**Contributions** 

The money given to a retirement system to fund a member's benefits. Contributions are made by both members and employers.

**Member Contributions** 

Click the "Actuarial & Financial Information" link for additional financial and actuarial information:

## **Actuarial & Financial Information**

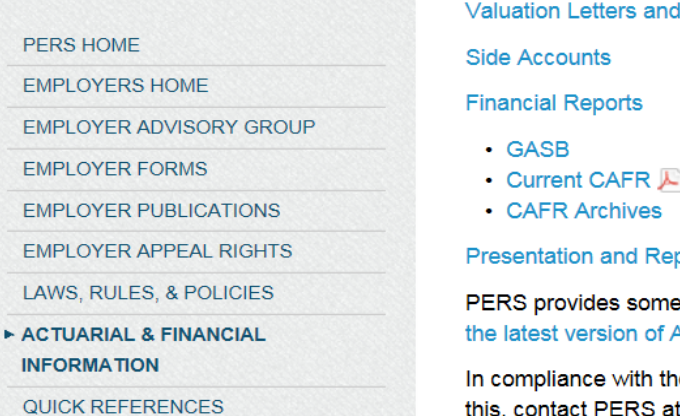

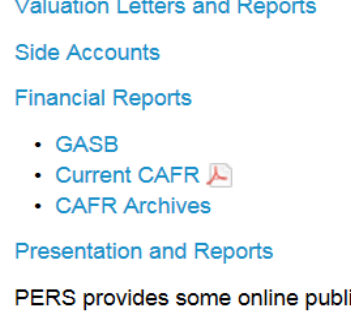

ications in .pdf format. To view them, you must have the most recent version of Adobe Reader®. Download Adobe Reader®.

ie Americans with Disabilities Act, PERS will provide these documents in an alternate format upon request. To request this, contact PERS at 888-320-7377 or TTY 503-603-7766.

### **Employer News:**

Email Scam (3/3/17) GASB 68 Audited Schedules (Update 2/22/2107) 2017-19 Employer Contribution Rates (9/30/16) Contacting PERS (5/10/16) PERS by the Numbers  $(4/11/16)$ PERS Facts (4/11/16) Town Hall Meeting with Employers (12/7/15) 2013 Actuarial Valuation Reports (9/29/14) more:

Click the "Employer News" tab in the page heading.

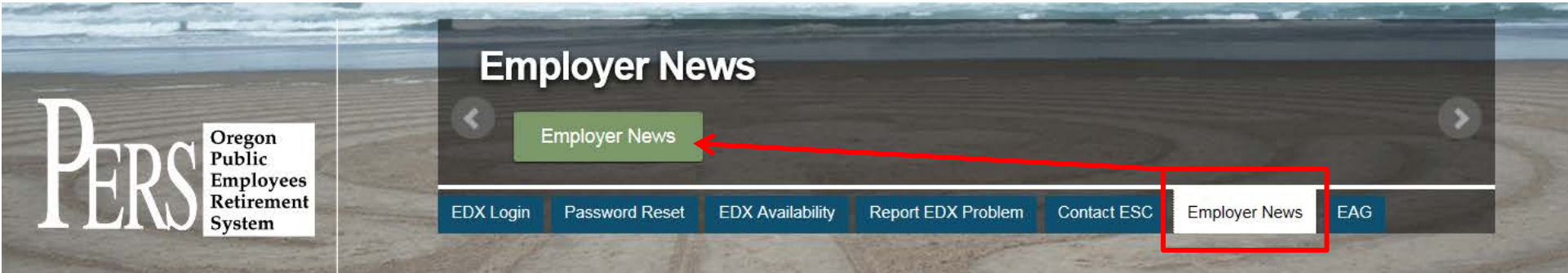

Then click the green tab, now labelled "Employer News", and this page will appear. Click any topic link for additional information on that topic.

# **Employer News**

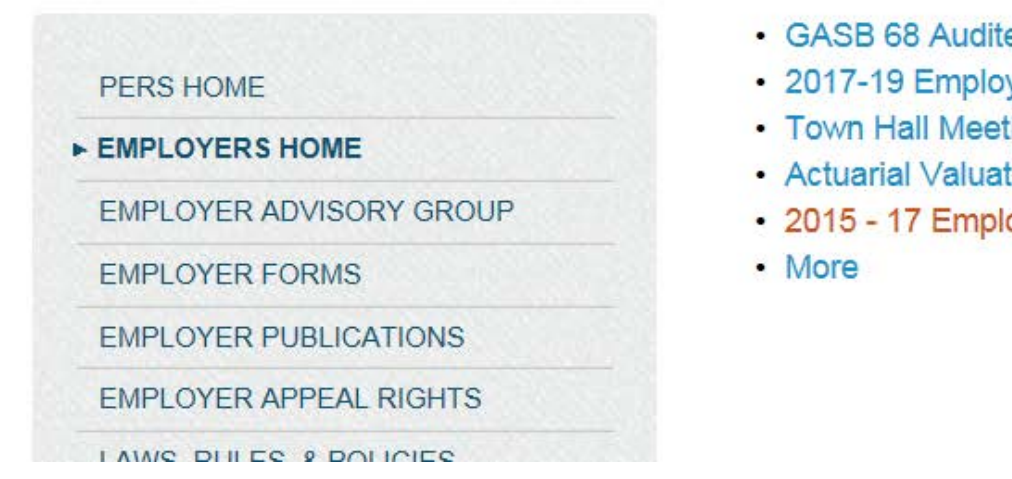

- GASB 68 Audited Schedules (Updated 2/22/17)
- 2017-19 Employer Rate Summary (9/30/16)
- Town Hall Meetings with Employers (12/7/15)
- Actuarial Valuation Reports
- · 2015 17 Employer Contribution Rates

Please contact the Employer Service Center (ESC) if you have further questions on the new Employer web page format.